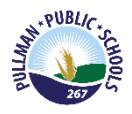

## **Skylert Application – Skyward Family Access**

## **Logging In**

Log into Skyward by clicking here: **Skyward Family Access.** 

*NOTE: The Skylert application is not available in the mobile app.*

*\*If you do not know your Skyward Username and/or Password, click on the "Forgot your Login/Password?" It will prompt you to enter your email, you must use the email that is on file with the district. An email will be sent to you with a link that you must click on. By clicking on the link you will be directed into Family Access where you will see your user name and can then create a new password.*

*Included in this document:*

- Accessing the Skylert Application
- Managing Family Contact Information

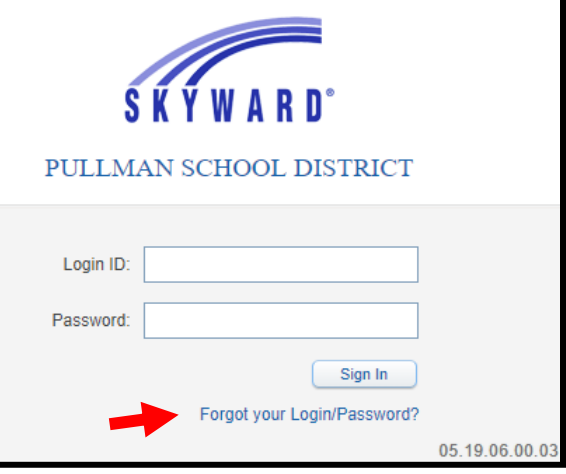

**Skyward Family Access Desktop View**

## **Skylert Setup Information**

Skylert is the district's automated notification system that provides emergency alerts and attendance notifications via phone call, e-mail and/or SMS (text message – coming soon!). Families have a great deal of control over how to receive these messages. This can be configured as shown in this guide.

**1.** Log into your Skyward Family Access account. After logging into your Skyward Family Access account you should see a screen that looks similar to the one below. From here, click on the Skylert option on the left.

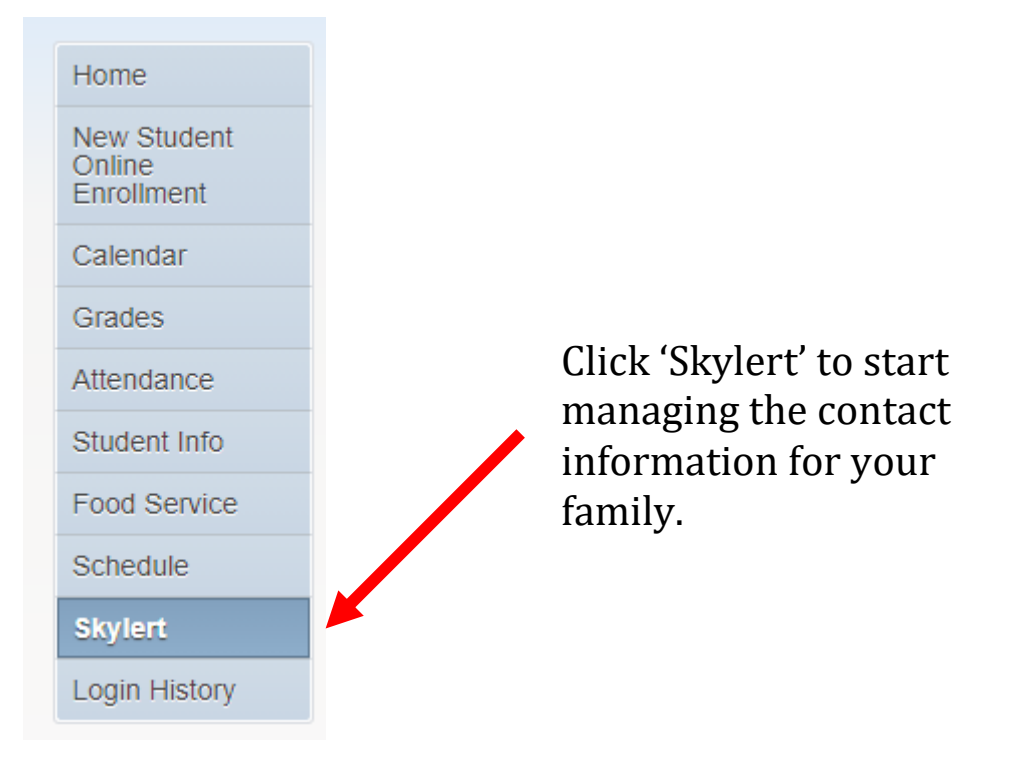

- Skylert enables you to receive notifications concerning your child(ren). You have control over which notifications to receive and how you would like to receive them. Save My Skyward Contact Info Other **Contact Info Emergency Attendance** General **Sports/Activites Another One Survey** \* Primary Phone:  $(554)$ 554-5554 Family With Jon:  $\sqrt{2}$  $\sqrt{2}$  $\blacktriangledown$  $\sqrt{}$  $\mathcal{J}$  $\blacktriangledown$  $\sqrt{}$  $\overline{\phantom{a}}$  Phone:  $(554)$ 222-2222 Work  $\checkmark$  $\blacktriangledown$  $\Box$  $\Box$  $\Box$  $\Box$  $\overline{\mathcal{J}}$ Family With Jon:  $\overline{\phantom{a}}$  Phone: Family With Jon:  $\checkmark$  $\Box$  $\Box$ O  $\Box$  $\Box$  $\Box$ Home Email: abastascr@scramble.com  $\checkmark$  $\blacktriangledown$  $\blacktriangledown$  $\blacktriangledown$  $\blacktriangledown$  $\overline{\mathbf{v}}$  $\overline{\mathbf{v}}$ Family With Jon: Additional Contact Info for Family With Jon Other **Phone Numbers Emergency Attendance General Sports/Activites Survey Another One Additional Phone 1:**  $(554)$  233-3333  $\blacktriangledown$  $\Box$  $\Box$  $\Box$ П m  $\Box$  $\Box$ Additional Phone 2:  $\Box$  $\Box$  $\Box$  $\Box$  $\Box$  $\Box$  $\Box$  $\Box$  $\Box$  $\boxed{\Box}$ Additional Phone 3:  $\Box$  $\Box$ Additional Phone 4:  $\Box$  $\Box$  $\Box$  $\Box$  $\Box$  $\Box$  $\Box$  $\Box$  $\Box$ Additional Phone 5:  $\Box$  $\Box$  $\Box$  $\Box$  $\Box$ Additional Phone 6:  $\Box$  $\Box$  $\Box$  $\Box$  $\Box$  $\Box$  $\Box$  $\Box$  $\Box$  $\blacksquare$  $\Box$  $\Box$  $\Box$ Additional Phone 7:  $\Box$  $\Box$  $\Box$  $\Box$  $\Box$  $\Box$  $\Box$  $\Box$ Additional Phone 8:  $\boxed{1}$  $\Box$  $\Box$  $\Box$  $\Box$  $\Box$  $\Box$ Additional Phone 9:
- 2. A Skylert screen similar to the one below will be displayed. This shows your current settings for receiving notifications.

The options are described below:

- **School Hours Emergency** Any emergency that happens during the school day, including school closings or lockdowns.
- **Non-school Hours Emergency** Any emergency that happens before school starts or after the school day ends including school closings, delays, or lockdowns.
- **Attendance** Attendance notifications will only be made when your child has been marked absent and the school has NOT received confirmation from the parent. The time of these calls will differ by school.
- **General** General notifications will ONLY be sent to the home email address. They include general information coming from the district, building, or teacher.
- **Survey** Surveys will ONLY be sent to the home email address. To setup options for which notification you wish to receive, simply check the box in the appropriate column.

3. To setup options for which notification you wish to receive, check the box in the appropriate column. Once the district deploys SMS (text message) notifications, you will see an option for entering a phone number in the 'Text Message' field.

*Please note***: You can also participate in this free service by sending a text message of "Y" or "Yes" to our school's short code number, 67587**

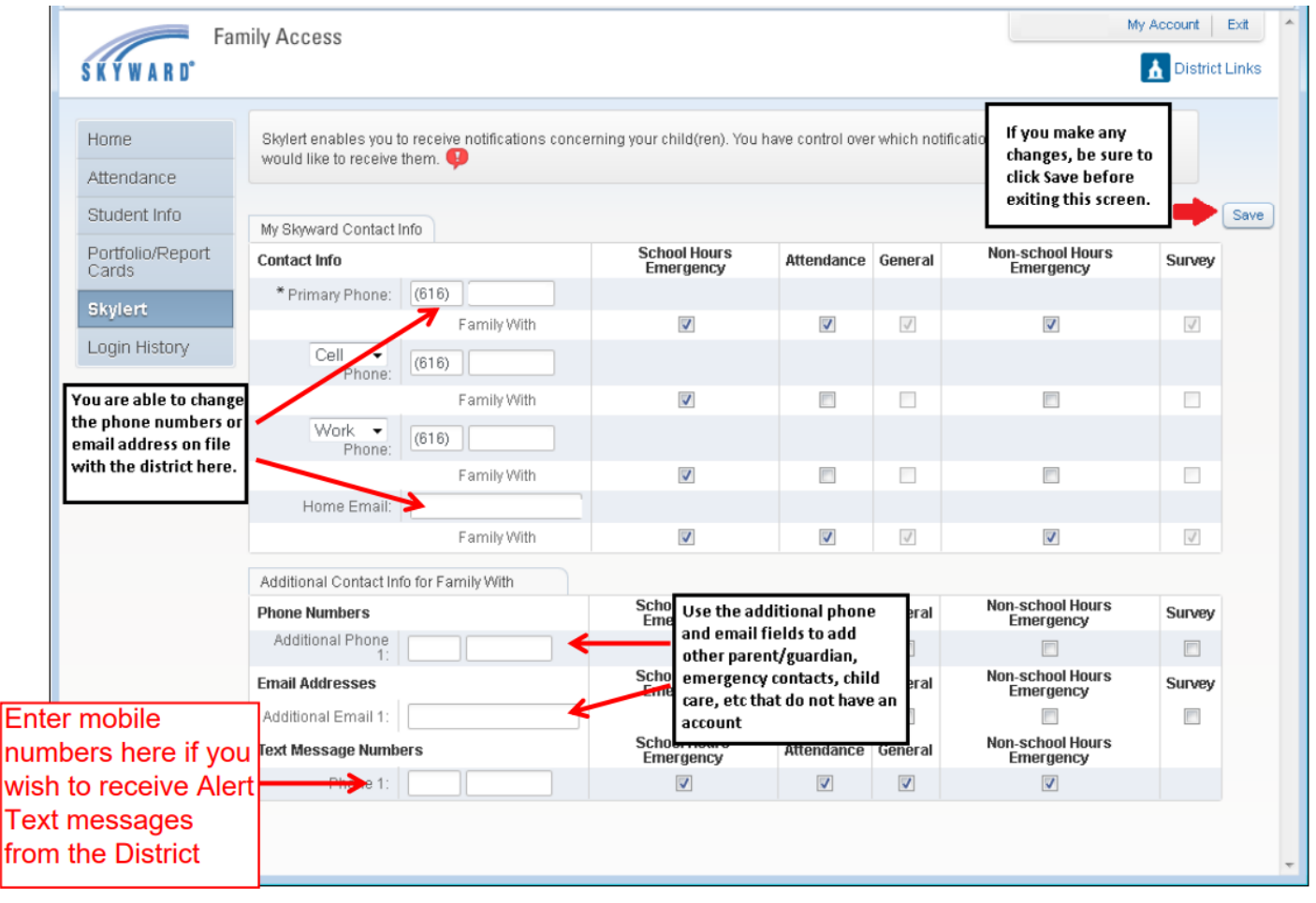

*Screenshot courtesy of East Grand Rapids Public Schools*